# Improved Asynchronous Re-indexing Manual

# Getting Started

Welcome to the Improved Asynchronous Re-indexing Documentation.

This is a backend-only extension, which brings all your indices to a single panel and allows you to schedule reindexing, perform a manual reindex, and maintain a history of indices updates.

### Go ahead, dive in!

Firstly, please check out our extension in the Downloadable Products ection of our store. Learnow to install extension.

Since this extension brings all its functions to a single panel, you ma $\delta y$  is  $\delta y \to \delta$  and  $\delta z$ Management and start working with your indices within on Dashboard.

## How to install the extension

- 1. Back up your store's database and web directory.
- 2. Log in to the SSH console on your server and navigate to the root directory of the Magento 2 store.
- 3. Copy the installation instructions from the page Downloadable Producto the SSH console and press ENTER.
- 4. Run the command hp -f bin/magento module: enable Mirasvit Core Mirasvit Indexer to enable the extension.
- 5. Run the command p -f bin/magento setup:upgrade to install the extension.
- 6. Run the command hp -f bin/magento cache: clean to clean the cache.
- 7. Run the command p -f bin/magento indexer: set-mode schedule to change the indexer mode töUpdate by Schedule"
- 8. Deploy static view files

rm -rf pub/static/\*; rm -rf var/view\_preprocessed/\*; php -f bin/magento setup:static-content:deploy

# Reindexing Dashboard

All functions of Asynchronous Reindexing extension are combined on a single dashboard, Iconstant > Tools -> Index Management.

# **Index Management**

Actions

 $\pmb{\mathrm{v}}$ 

10 records found

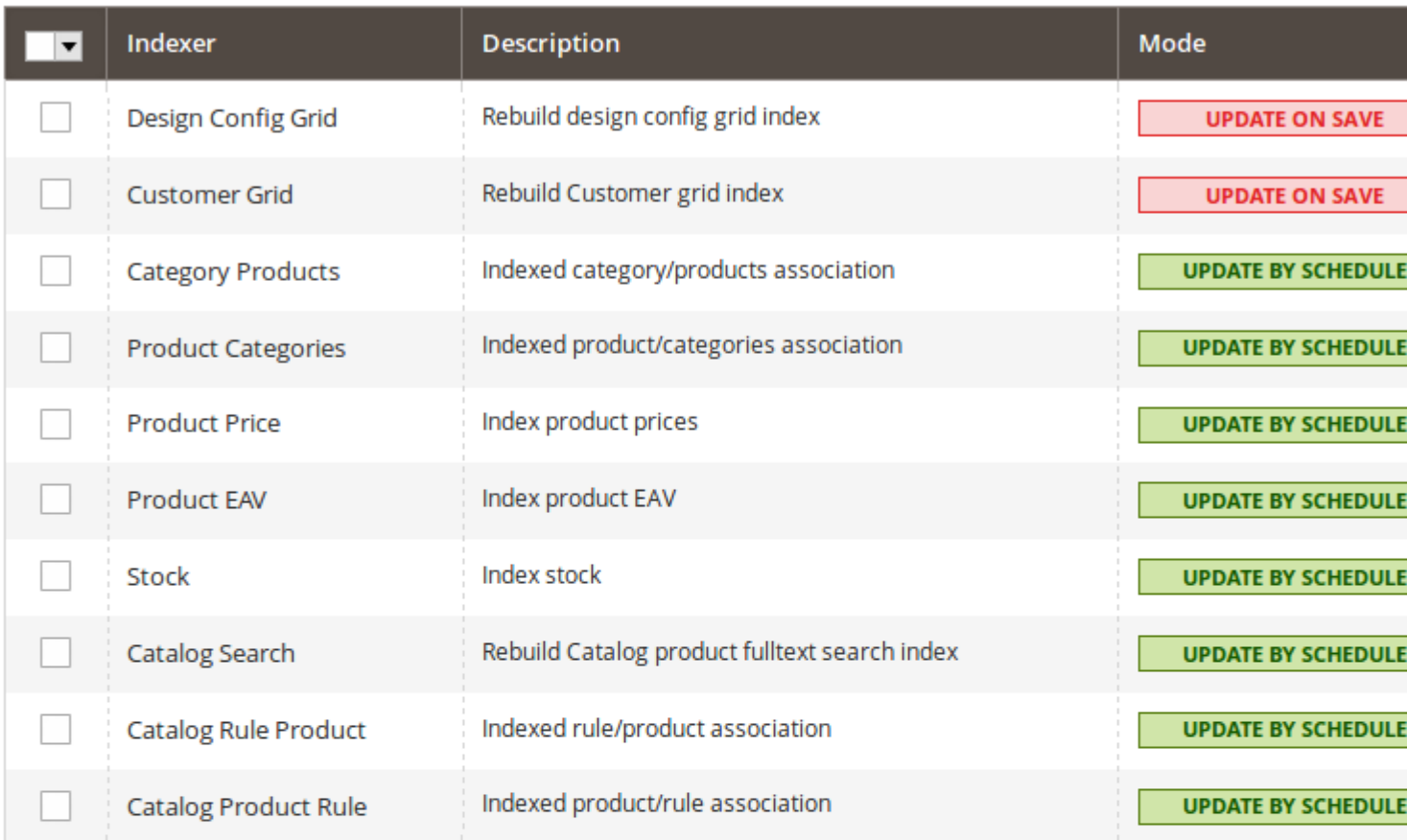

#### Last run: -

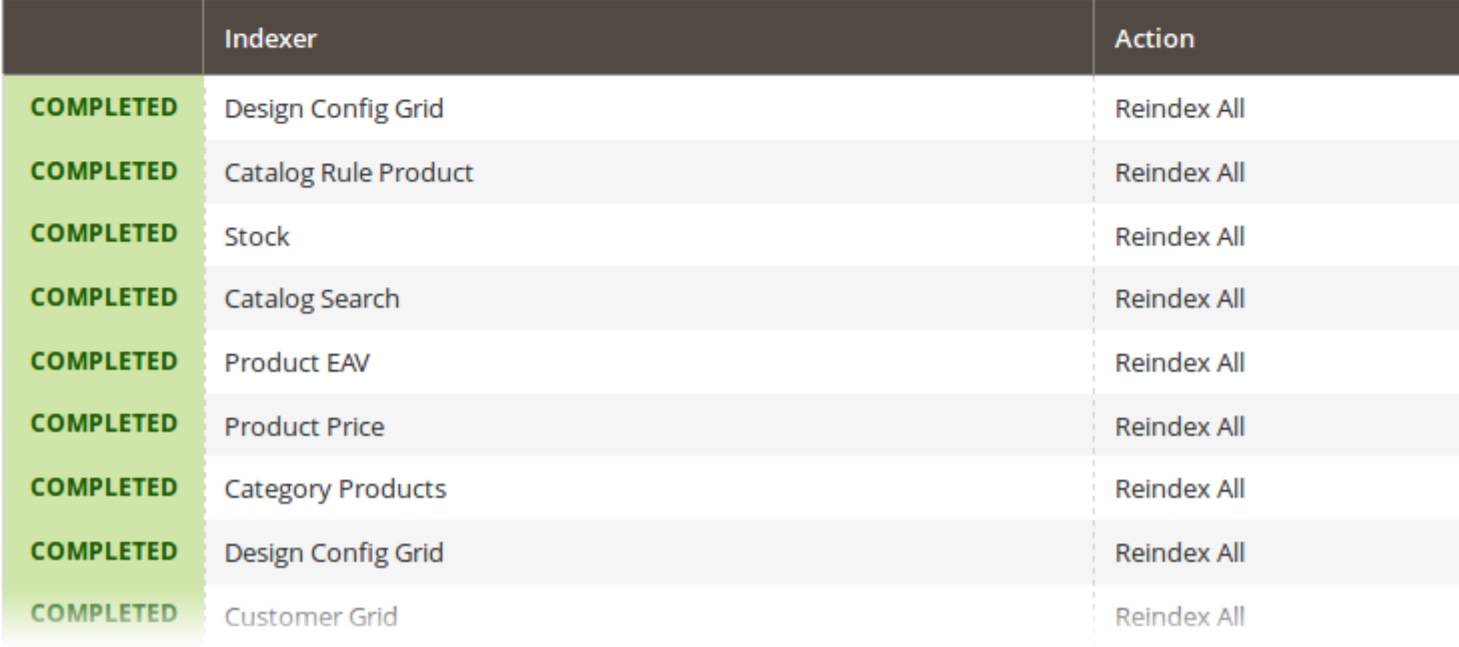

As you can see from the screenshot above, it breaks into two sections:

- Indices Table contains all indices defined in your store. From this table, all reindex actions are starte (see below).
- Last Run a history table which holds the last 9 reindexing schedules.

Refer to the following subsections to learn more:

- Working with Indices Table
- Reindex History
- [Managing Crontasks](#page-3-0)

### Working with Indices Table

Indices table contains all indices that are registered on your store:

- Indexer name of the index.
- Description short description of that index.
- Mode mode of update. There are two available modes:
	- $\circ$  Update on Save indexed data will be updated on their next change. For example, when a new product is added to the indexed category, a reindex will also be made.

**Note** 

Update on Saves the default Magento mode.

- $\circ$  Update on Schedule the index will be updated on the next start of our cron task.
- Status status of current index
- Updated date of latest update
- Pending Items- number of schedules
- Actions actions that can be performed on the current row. There's two possible actions you can take:
	- $\circ$  Schedule Reindex schedule index update
	- $\circ$  Run Reindex run reindex now

From Actions drop-down menu, you can select mass-actions that can be performed on selected indices:

- Update on Save set mode of selected indices to date on Save mode.
- Update by Schedule set mode of selected indices to date on Schedule mode.
- Schedule Full Reindex schedule selected indices to the next run of our cron task.
- Run Full Reindex perform full reindex on selected indices.
- Reindex Pending Items our extension runs reindex only for those chunks of reindexed data which have been changed. This action is useful when a reindex is needed for very large indices.

**Note** 

If you have scheduled a reindex, but also run this acticoloes not cancel the schedule ince data will be updated only partially.

### Reindex History

Reindex history holds records about any reindex actions performed in your store. It allows you to track not only errors in the reindexing, but also the performance:

- <span id="page-3-0"></span>**Status of last update** - although unnamed, it displays the status of the latest reindex.
- **Indexer** name of index
- **Started at** when reindex was started
- **Execution Time** time that was spent for the reindexing.

#### **Note**

Unfortunately, our extension does not store precise information on reindex error - it just displays the summary in terms of whether it was completed, or failed.

To determine which exception occurred, you need to run a manual reindexing, after which a full error will be displayed in the top message box.

### **Managing Crontasks**

Our extension adds two new cron tasks that will help you to manage your indices. They are:

- **indexer** reindex scheduled runs reindex on scheduled indices (see above for details).
- **indexer\_validate** validates indexed data.

**Note**

For now, only the products' data is validated.

These cron tasks are executed every second by default. The reindex queue is accompanied by a special lockfile indexer.cli.lock, located in the /var/tmp by default. It prevents conflicts when a previous reindexing cron task is not finished, but a new one has already started.

#### **Note**

If you wish to adjust the time of reindexing schedule (for example, for performance tuning), you need to manually adjust crontab in this config XML file: /src/vendor/mirasvit/module-indexer/src/Indexer/etc/crontab.xml

- 1. Find the task names corresponding to cron in this file <job> tag mentioned above, and in the <schedule> child tag adjust execution period.
- 2. Then run the bin/magento setup:upgrade command, clean cache, and regenerate static content to apply all changes.

## **Reindexing Dashboard**

All functions of Asynchronous Reindexing extension are combined on a single dashboard, located at **System - > Tools -> Index Management**.

# **Index Management**

Actions

 $\pmb{\mathrm{v}}$ 

10 records found

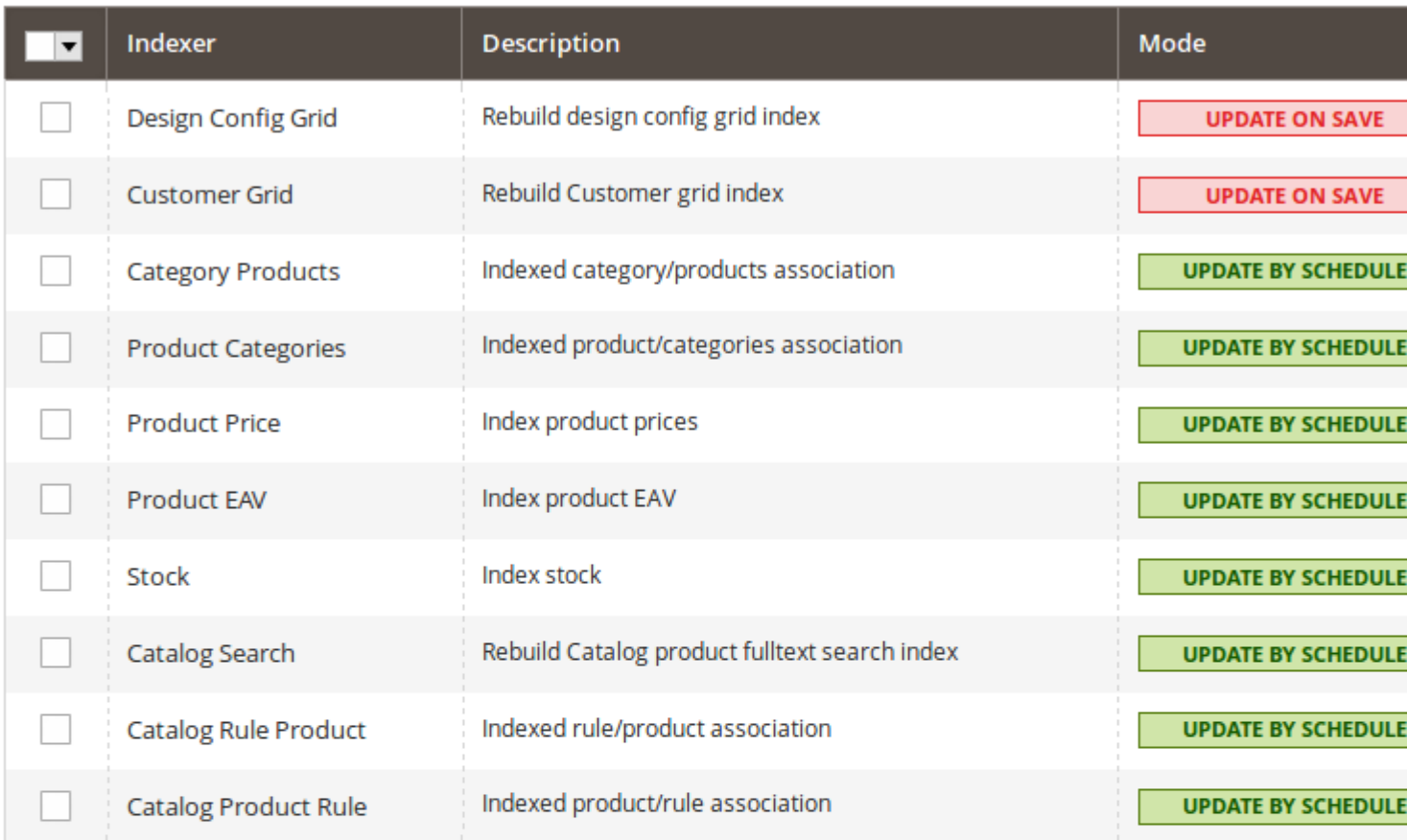

#### Last run: -

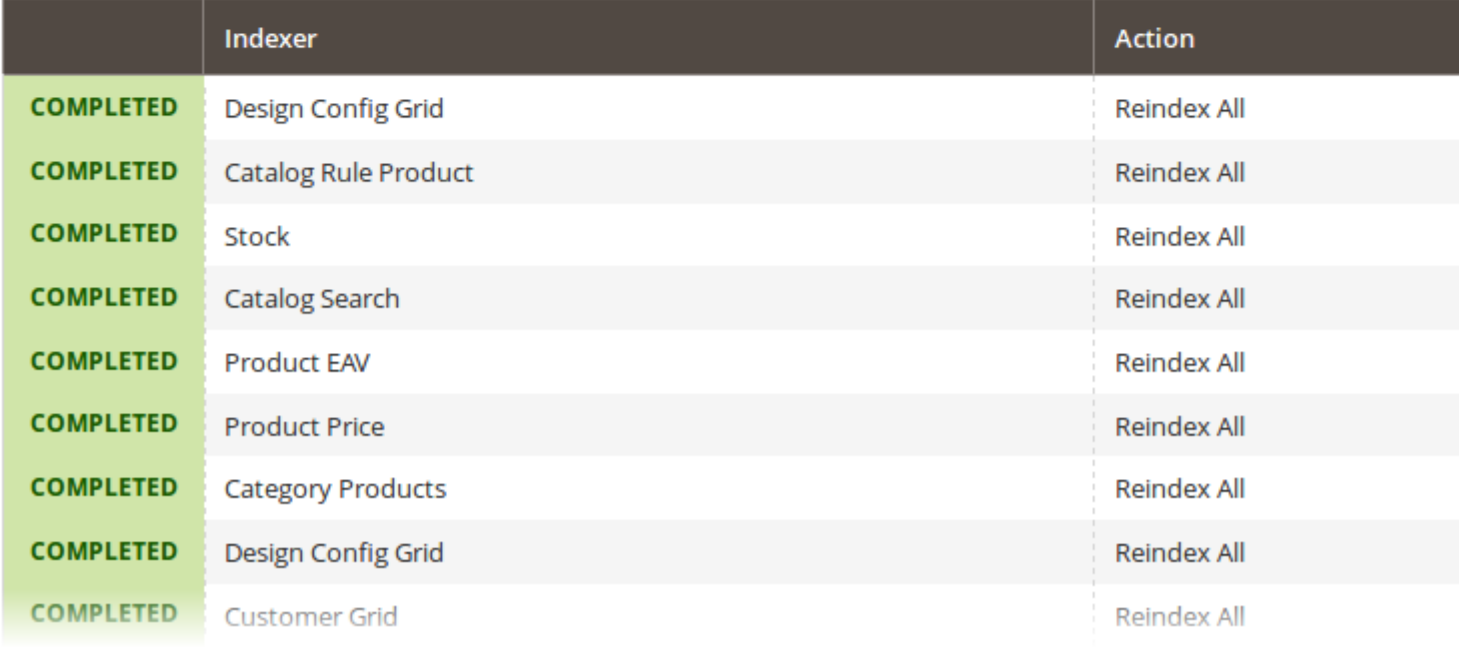

As you can see from the screenshot above, it breaks into two sections:

- Indices Table contains all indices defined in your store. From this table, all reindex actions are starte (see below).
- Last Run a history table which holds the last 9 reindexing schedules.

Refer to the following subsections to learn more:

- Working with Indices Table
- Reindex History
- [Managing Crontasks](#page-3-0)

### Working with Indices Table

Indices table contains all indices that are registered on your store:

- Indexer name of the index.
- Description short description of that index.
- Mode mode of update. There are two available modes:
	- $\circ$  Update on Save indexed data will be updated on their next change. For example, when a new product is added to the indexed category, a reindex will also be made.

**Note** 

Update on Saves the default Magento mode.

- $\circ$  Update on Schedule the index will be updated on the next start of our cron task.
- Status status of current index
- Updated date of latest update
- Pending Items- number of schedules
- Actions actions that can be performed on the current row. There's two possible actions you can take:
	- $\circ$  Schedule Reindex schedule index update
	- $\circ$  Run Reindex run reindex now

From Actions drop-down menu, you can select mass-actions that can be performed on selected indices:

- Update on Save set mode of selected indices to date on Save mode.
- Update by Schedule set mode of selected indices to date on Schedule mode.
- Schedule Full Reindex schedule selected indices to the next run of our cron task.
- Run Full Reindex perform full reindex on selected indices.
- Reindex Pending Items our extension runs reindex only for those chunks of reindexed data which have been changed. This action is useful when a reindex is needed for very large indices.

**Note** 

If you have scheduled a reindex, but also run this acticoloes not cancel the schedule ince data will be updated only partially.

### Reindex History

Reindex history holds records about any reindex actions performed in your store. It allows you to track not only errors in the reindexing, but also the performance:

- **Status of last update** although unnamed, it displays the status of the latest reindex.
- **Indexer** name of index
- **Started at** when reindex was started
- **Execution Time** time that was spent for the reindexing.

#### **Note**

Unfortunately, our extension does not store precise information on reindex error - it just displays the summary in terms of whether it was completed, or failed.

To determine which exception occurred, you need to run a manual reindexing, after which a full error will be displayed in the top message box.

### **Managing Crontasks**

Our extension adds two new cron tasks that will help you to manage your indices. They are:

- **indexer** reindex scheduled runs reindex on scheduled indices (see above for details).
- **indexer\_validate** validates indexed data.

**Note**

For now, only the products' data is validated.

These cron tasks are executed every second by default. The reindex queue is accompanied by a special lockfile indexer.cli.lock, located in the /var/tmp by default. It prevents conflicts when a previous reindexing cron task is not finished, but a new one has already started.

#### **Note**

If you wish to adjust the time of reindexing schedule (for example, for performance tuning), you need to manually adjust crontab in this config XML file: /src/vendor/mirasvit/module-indexer/src/Indexer/etc/crontab.xml

- 1. Find the task names corresponding to cron in this file <job> tag mentioned above, and in the <schedule> child tag adjust execution period.
- 2. Then run the bin/magento setup:upgrade command, clean cache, and regenerate static content to apply all changes.

## **How to upgrade extension**

To upgrade the extension, take the following steps:

- 1. Back up your store's database and web directory.
- 2. Log in to the SSH console of your server and navigate to the root directory of the Magento 2 store.
- 3. Run the command composer update mirasvit/module-indexer to update the extension sources.

#### **Note**

In some cases, the command above is not applicable, or you are unable to update just the current module, and need to upgrade all Mirasvit modules in a bundle. In this case, the command above will have no effect.

Instead, run the composer update mirasvit/\* command. It will update all Mirasvit modules installed in your store.

- 4. Run the command php -f bin/magento setup:upgrade to install updates.
- 5. Run the command php -f bin/magento cache:clean to clean the cache.
- 6. Deploy static view files

```
rm -rf pub/static/*; rm -rf var/view preprocessed/*; php -fbin/magento setup:static-content:deploy
```
## **Disabling the Extension**

### **Temporarily Disable**

To temporarily disable the extension, please take the following steps:

- 1. Log in to the SSH console on your server and navigate to the root directory of the Magento 2 store.
- 2. Run the command php -f bin/magento module:disable Mirasvit\_Indexer to disable the extension.
- 3. Log in to the Magento backend and refresh the store cache (if enabled).

### **Extension Removal**

To uninstall the extension, please take the steps:

- 1. Log in to the SSH console on your server and navigate to the root directory of the Magento 2 store.
- 2. Run the command composer remove mirasvit/module-indexer to remove the extension.
- 3. Log in to the Magento backend and refresh the store cache (if enabled).

## **Change Log**

### **1.1.6**

*(2024-03-26)*

#### **Improvements**

• Added cronjob to auto cleanup old records (indexation history)

### **1.1.5**

#### *(2023-04-11)*

#### **Improvements**

• Added support of Magento 2.4.6

### **1.1.4**

*(2022-06-30)*

#### **Fixed**

• flock(): supplied resource is not a valid stream resource

### **1.1.3**

#### *(2021-11-17)*

#### **Fixed**

• Indexer lock files issue

### **1.1.2**

*(2021-11-12)*

#### **Improvements**

• Indexation Timeline

### **1.1.1**

#### *(2021-03-17)*

#### **Fixed**

• Compatibility issue with Magento 2.1.10

### **1.1.0**

*(2020-12-10)*

#### **Improvements**

Database performance improved

### **1.0.21**

*(2020-09-22)*

#### **Fixed**

Fixed issue with different time in timeline and indexers table

### **1.0.20**

*(2020-07-30)*

#### **Improvements**

• Support of Magento 2.4

### **1.0.19**

*(2020-03-16)*

#### **Fixed**

• Issue with history for multiple indexers

### **1.0.17**

*(2019-09-23)*

#### **Fixed**

• Issue wiht lock files

### **1.0.16**

*(2019-06-25)*

#### **Fixed**

• Reduce rows size in timeline

### **1.0.15**

#### *(2019-06-13)*

#### **Fixed**

• Issue with history

### **1.0.14**

*(2019-04-30)*

#### **Improvements**

- New Timeline
- Added MView actions to history

### **1.0.13**

*(2019-04-25)*

#### **Fixed**

• Compatibility issue with Magento 2.1

### **1.0.12**

#### *(2018-11-29)*

#### **Fixed**

• Compatibility with Magento 2.3

### **1.0.11**

#### *(2017-11-16)*

#### **Fixed**

• Issue with updating the queue

### **1.0.10**

*(2017-11-07)*

#### **Fixed**

• Possible issues with locks

### **1.0.9**

*(2017-10-12)*

#### **Fixed**

• Issue with schedule reindex

### **1.0.8**

*(2017-10-04)*

#### **Fixed**

 $\bullet$  M2.2

### **1.0.7**

*(2017-09-12)*

#### **Fixed**

• Issue with queue size

### **1.0.6**

*(2017-06-14)*

#### **Improvements**

Added delay between ajax requests

### **1.0.5**

*(2017-04-27)*

#### **Fixed**

• Issue with CLI cron

### **1.0.4**

#### *(2017-04-20)*

#### **Improvements**

Reindex process indications

### **1.0.3**

*(2017-04-18)*

#### **Features**

Added product index validator (based on flat index)

#### **Improvements**

• History time indicators

### **1.0.2**

*(2017-04-05)*

#### **Improvements**

• New console commands

### **1.0.1**

*(2017-03-21)*

#### **Documentation**

User manual

### **1.0.1-beta3**

*(2017-03-20)*

#### **Fixed**

Fixed an issue with timezezones

### **1.0.1-beta2**

*(2017-03-20)*

#### **Improvements**

• Appearance

### **1.0.1-beta1**

*(2017-03-20)*

#### **Improvements**

• Performance

### **1.0.0**

*(2017-03-10)*

#### **Improvements**

• Initial release